## **ARN Medication Reconciliation Tip Sheet**

 $\lambda$ 

Open Epic Discharge Navigator in patient chart

Click Medication List on left side & "Meds" on the right sidebar to compare inpatient and outpatient med list

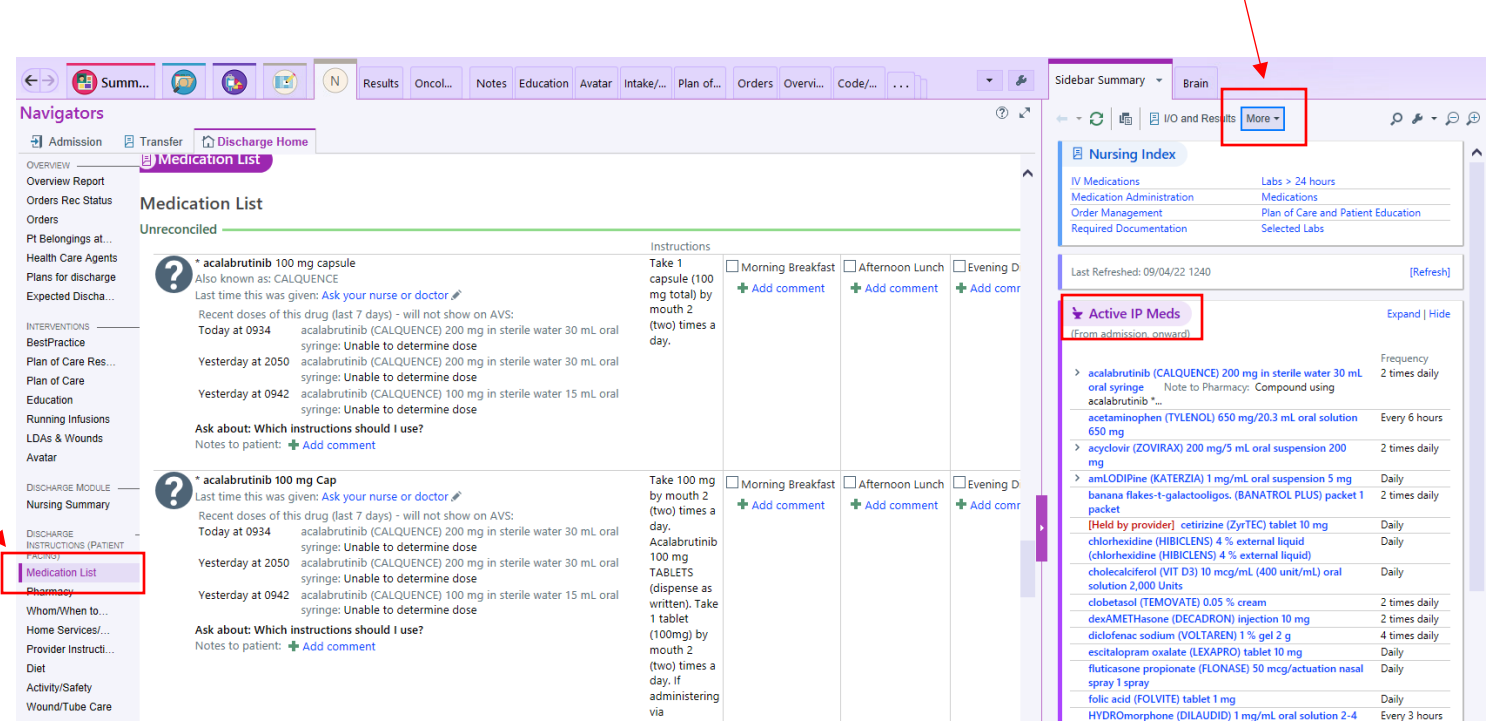

How to check if you patient is actually picking up their prescribed meds:

Chart Review> Misc Reports> Med Dispense History

How to see if outpatient team sent scripts for your patient:

Chart Review> Meds

"AMB"= ambulatory

"IP"= inpatient

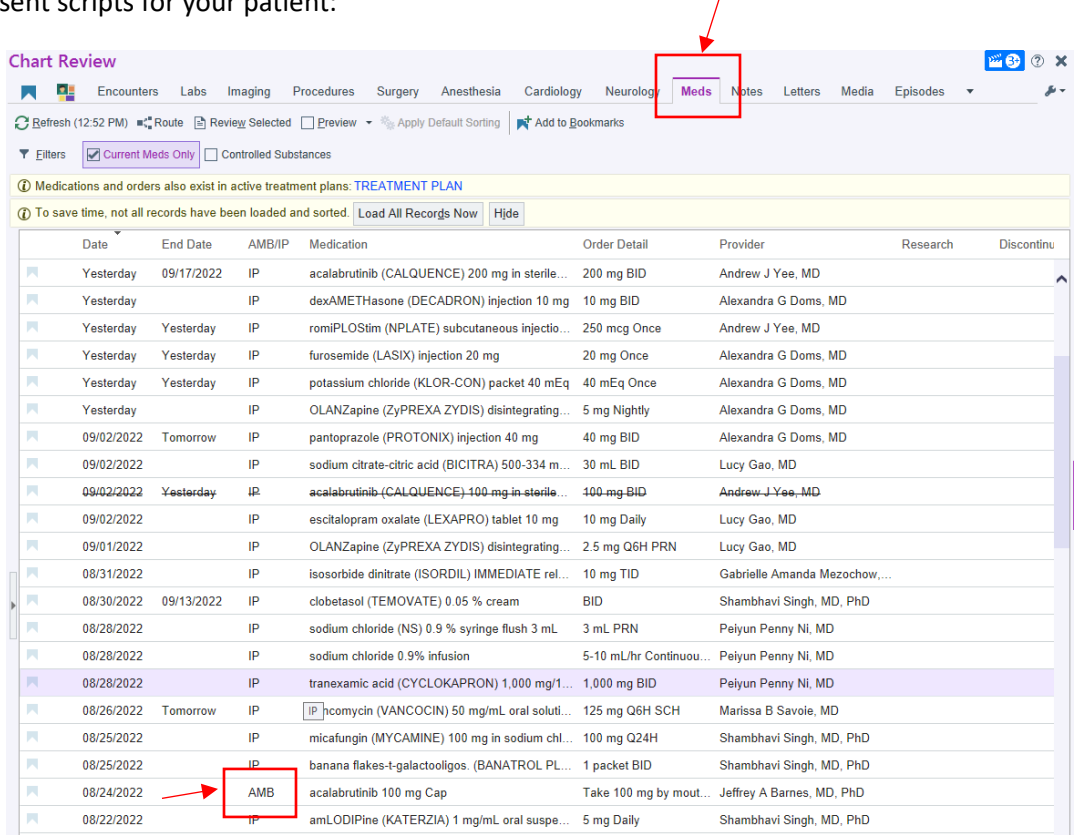

 $\sqrt{ }$